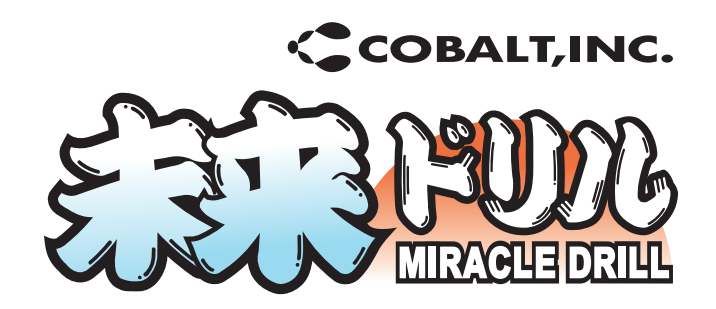

# 未来ドリルとは? ミ ラ ク ル

近年、イントラネットやインターネットを使って 学習する「e-Learning 」(イーラーニング) が注目されています。 未来ドリルは、その重要な要素の1つ である

WEB ベースの試験機能を提供します。

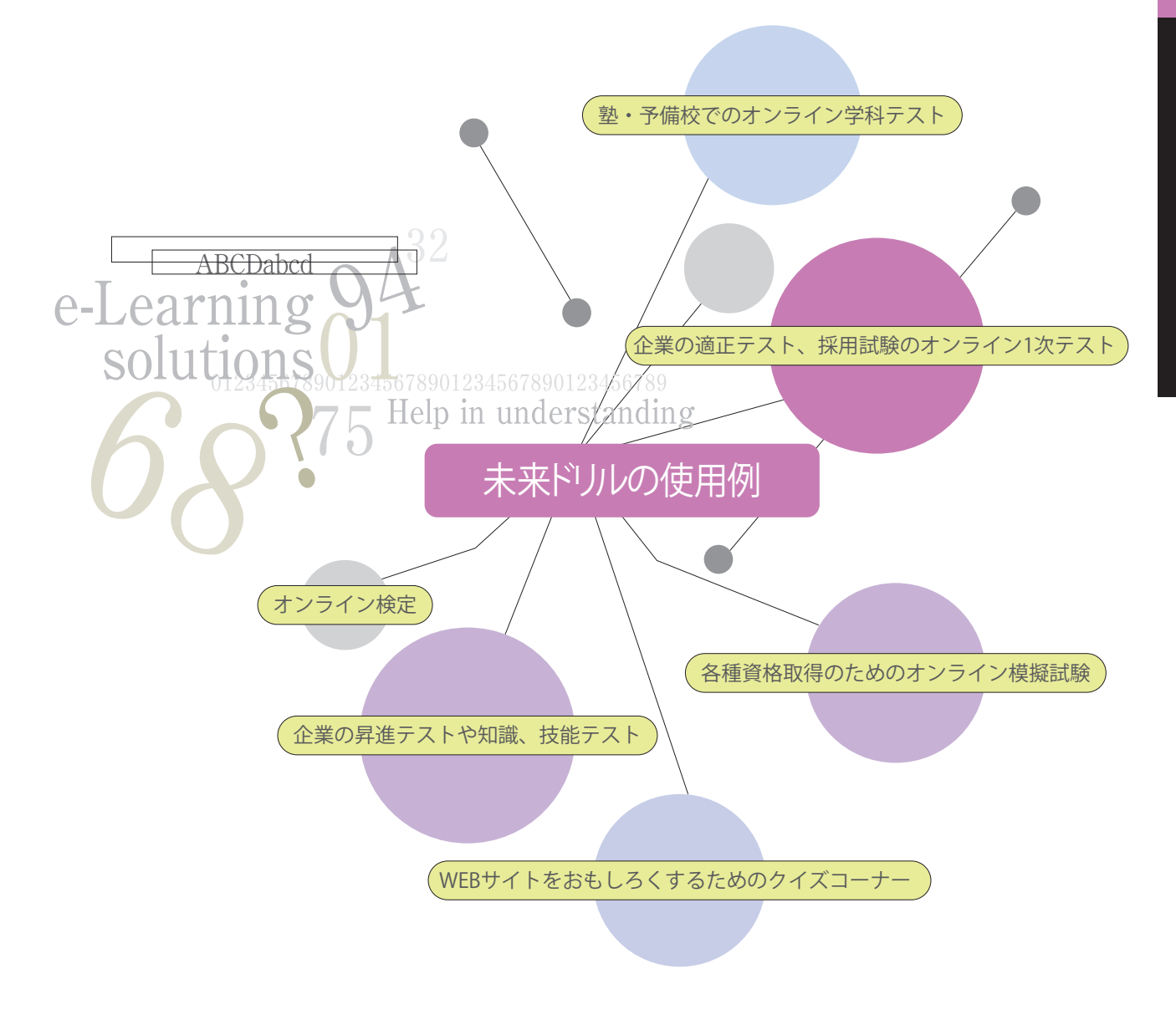

■アクセス情報

**サービス全体のアクセスから、模試別アクセス情報・会員別アクセス情報まで確認できます。**

#### **模試別アクセス情報画面 会員別アクセス情報画面 月別、日別のアクセス状況を確認できます。 会員別の受験状況を確認できます。** OUZ ONE SANCA SHE CLARK **KND AFW WACARE SHOP** one & JEW 会員別アクセス情報 **HARTING BARTHE MAR 17.18** an | 12 |  $\begin{array}{|c|c|c|c|c|}\hline \textbf{0} & \textbf{0} & \textbf{0$  $-20$ 0 20 10 40 30 40 70 MM<br>シセリスト -2回想<br>-2回想(チャートサンブル社会成功表示なし)<br>-2回想 28人 の人 あんし

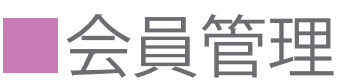

 $e_{\text{.Test}}$ 

**会員情報の登録、変更、削除が行えます。また登録データから該当する会員を検索することができます。**

### **会員登録画面**

**会員の個人情報を登録します。CSVによる一括登録 も可能です。**

#### **会員検索画面**

**様々な属性で会員を検索することができます。**

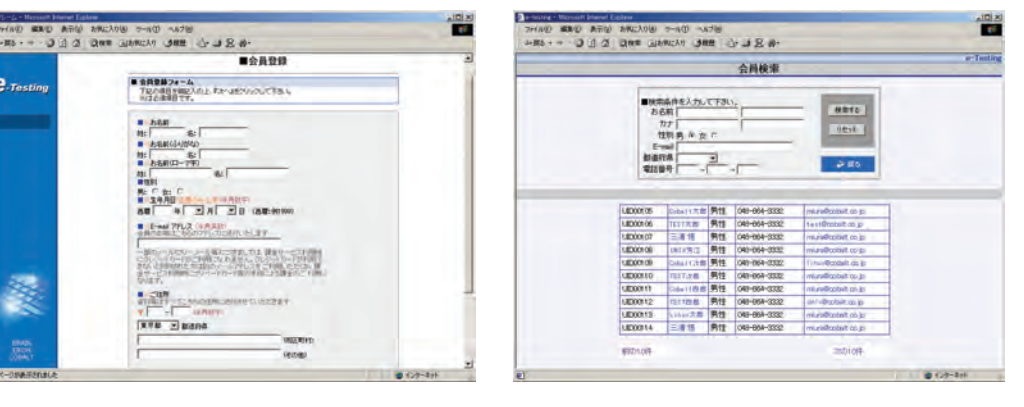

**■その他の機能**

**○オンライン決済接続機能 ○問題のランダム出題機能 ○試験毎に管理者を設定できる試験管理者設定機能 ○アンケート機能**

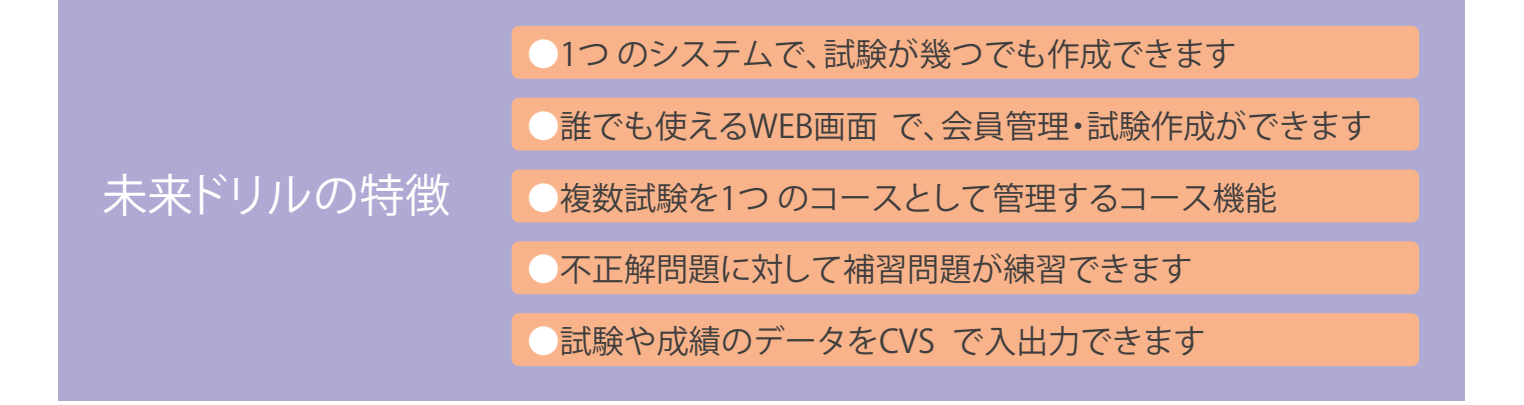

12345678901234567890123456789

## **■採点結果画面**

**結果画面では個々の問題に対する解答結果だけでなく、カテゴリーごとの正答率、 レーダーチャートを表示し不得意な科目もひとめで確認できます。また、個人成績表だけでなく、**

**受験者のなかで自分のレベルを確認するための全体成績表も表示できます。**

#### **カテゴリー正答率とレーダーチャート**

#### **全体成績表**

**試験ごとに設定したカテゴリー別による正答率から 自分の欠点を発見できます。**

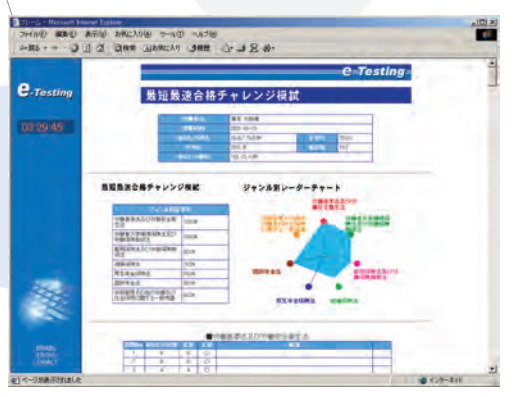

**全体の受験者の中で自分のスキルレベルを比較でき ます。**

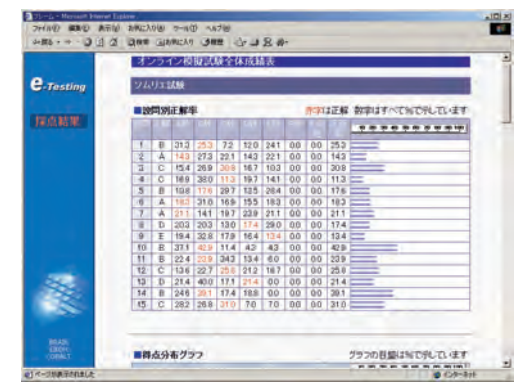

# **■試験管理機能**

**試験管理機能には、基本設定、問題設定、 カテゴリ設定などの機能があります。**

ABCDabcd

e-Learning

solutions

#### **基本設定画面**

#### **試験の概要を登録します。**

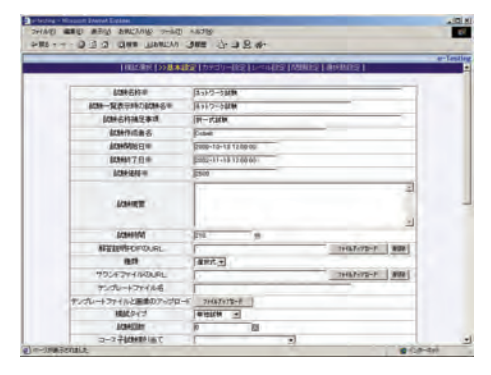

## **問題設定&選択肢設定画面**

**個別の問題・選択肢の登録、解答・解説の登録、 音声・画像ファイルの登録、変更を行います。**

#### **カテゴリー設定&レベル設定画面**

**問題は種類、分野ごとにカテゴリーを設定でき、 さらにレベル(階層構造)を持たせることもで きます。**

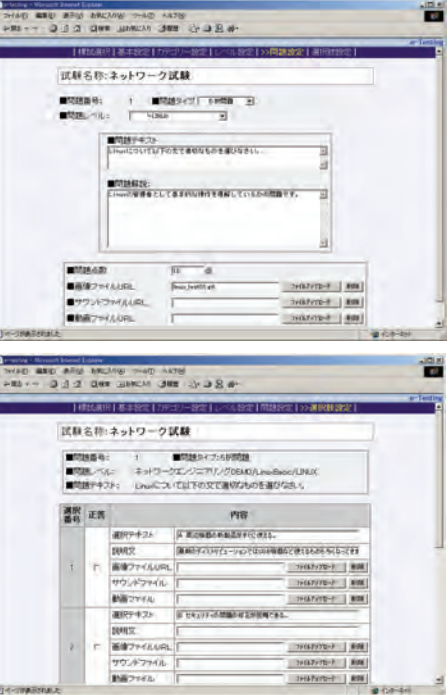

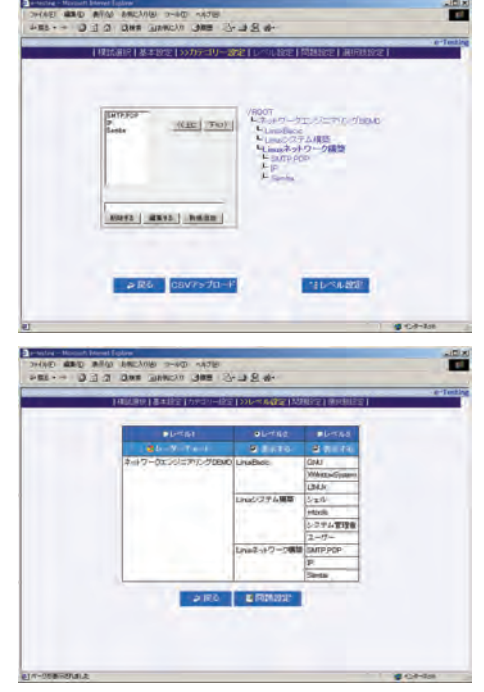

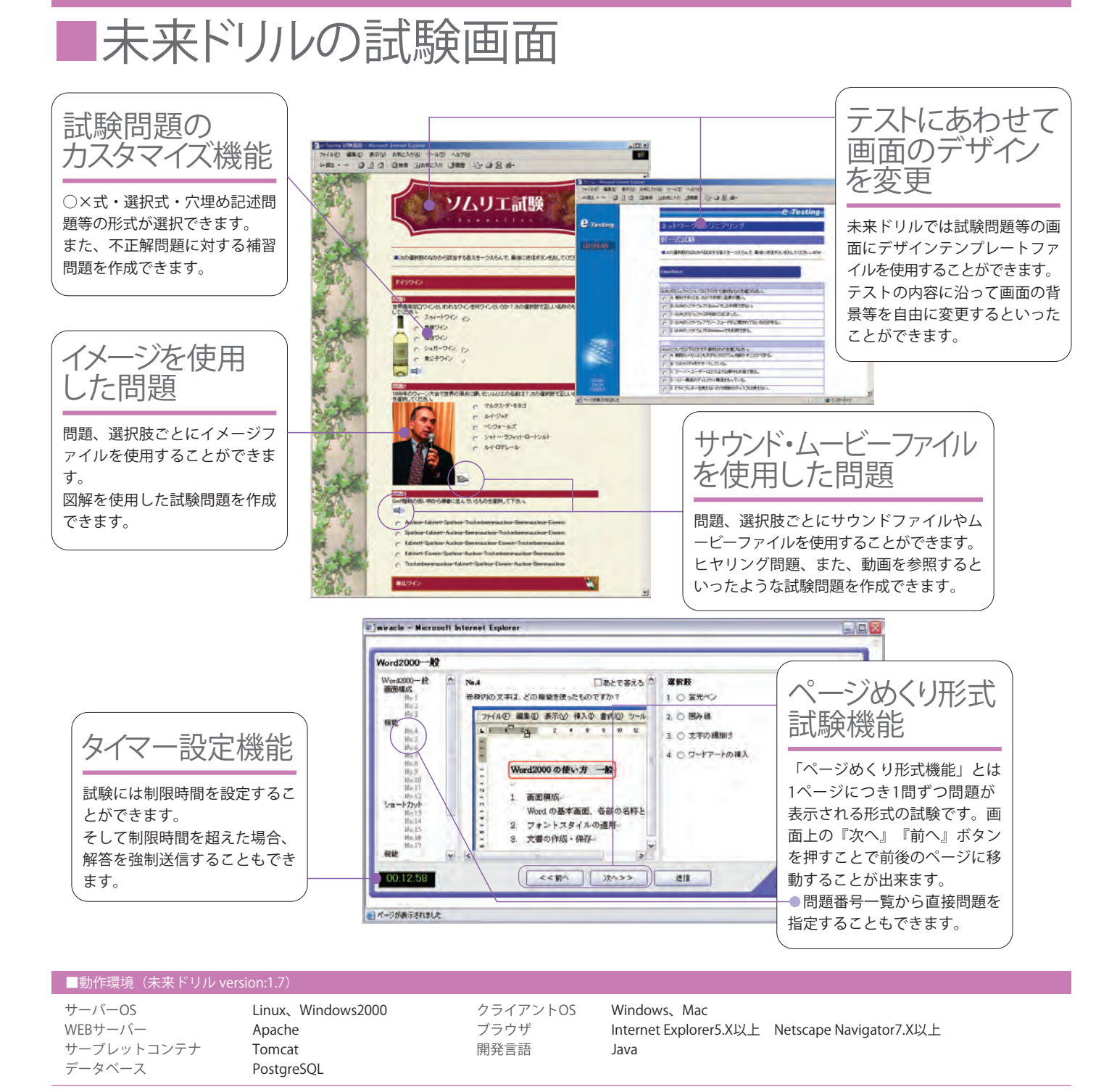

□未来ドリル(ミラクルドリル)は株式会社コバルトの商標です。<br>□Windows の正式名称はMicrosoft Operating System です。

□会社る・製品名は各社の登録商標です。<br>□記載事項は改良のため予告なく変更する場合があります。 価格につきましては代理店へお問い合わせ下さい。

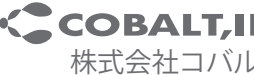

**<COBALT,INC.** 〒176-0005 東京都練馬区旭丘1-56-5 Tel:03-5982-5661 Fax:03-5982-5666 e-mail:info@cobalt.co.jp 株式会社コバルト http: //www.cobal t.co.jp

■代理店